## pi-5. **Javaにおけるコレクショ ン:リストとマップ**

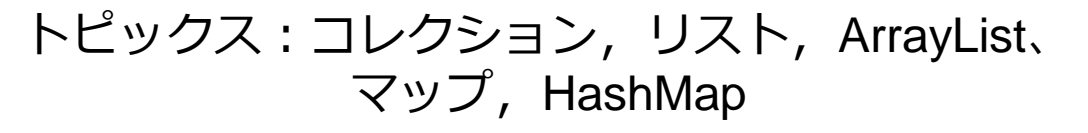

URL:<https://www.kkaneko.jp/pro/pi/index.html> (Java の基本,スライド資料とプログラム例)

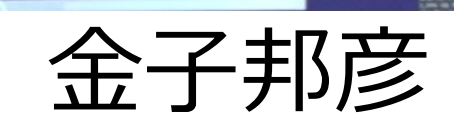

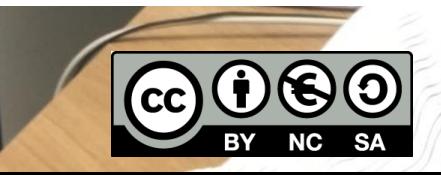

1

全体まとめ

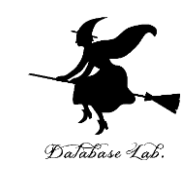

• **複数データを扱うときの方法**

単一の**コレクション**(リストやマップなど)で扱うこ とができる.

- **Java の標準機能**に,**コレクション**がある.
- •検索,挿入,削除などを行いたい場合,単一のコ**レ クション**(オブジェクト)で扱う方が楽である.
- **リスト**は,**順序のあるデータ**である.**要素の削除, 挿入によりサイズが増減**する
- **マップ**は,**キ**ーと**値(バリュー)**の**ペア**の集まりで ある.**同じ値のキーは2回以上登場しない**

アウトライン

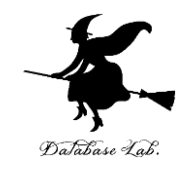

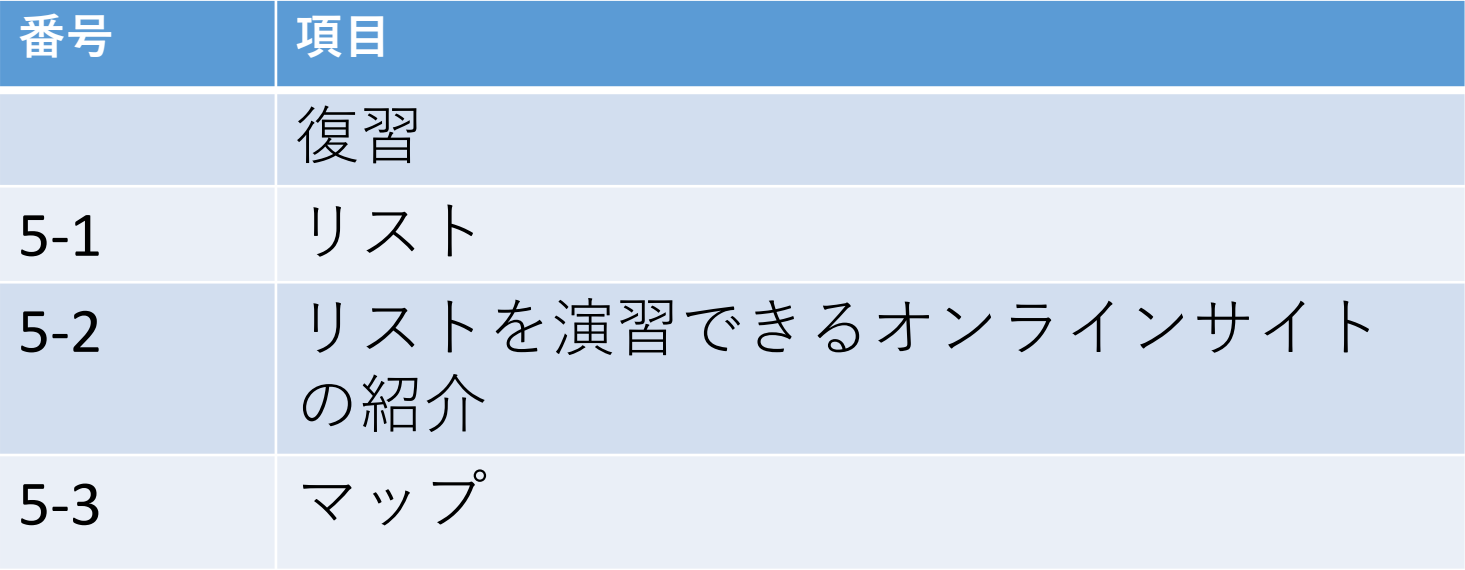

**各自,資料を読み返したり,課題に取り組んだりも行う** この授業では,**Java** を用いて基礎を学び,マスターする

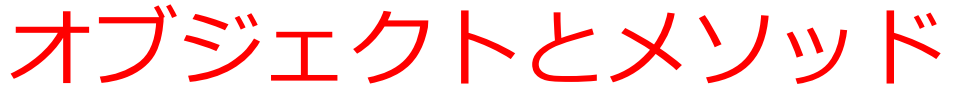

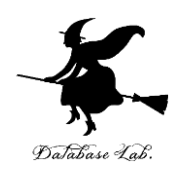

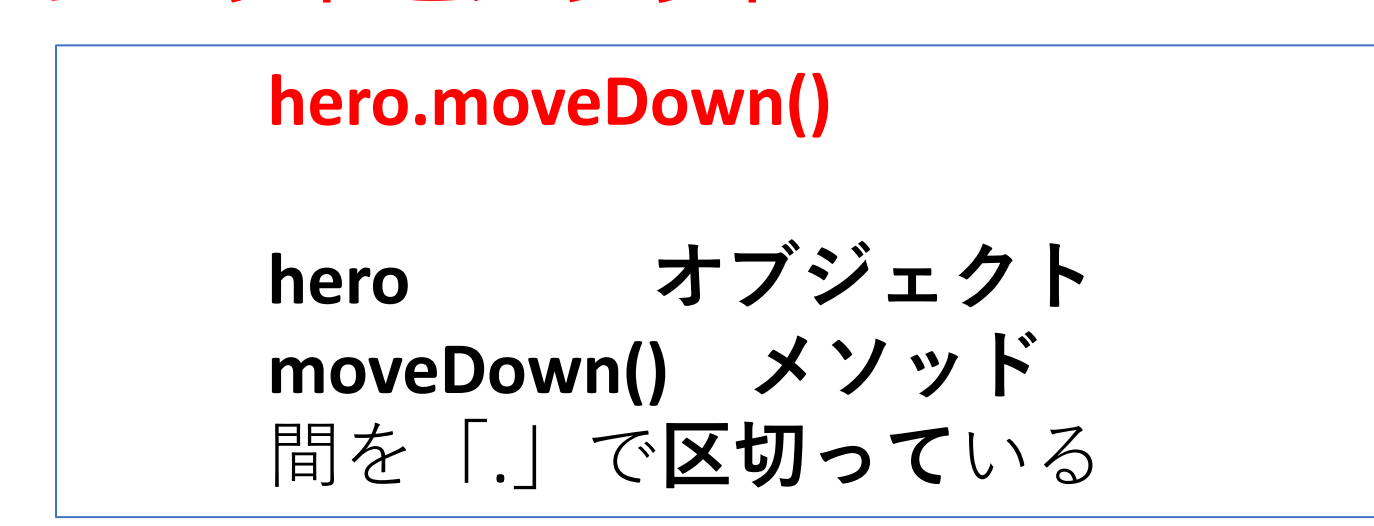

- **メソッド: オブジェクト**に属する操作や処理.
- **メソッド**呼び出しでは,**引数**を指定することがある.**引数** (ひきすう)は,**メソッド**に渡す値のこと

 **hero.attack("fence", 36, 26)**

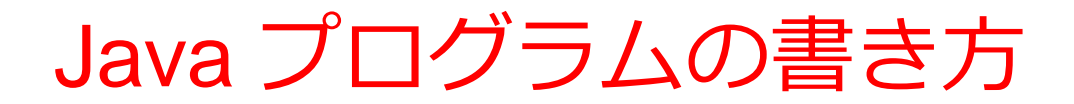

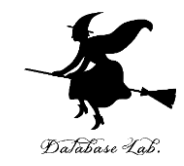

プログラムの例

**x = 100 a = x + 200 enermy1 = hero.findNearestEnemy() hero.attack(enemy1)**

### • **代入**:**オブジェクト名** + 「**=**」

+ 式または値またはメソッド呼び出し • **メソッドアクセス**:**オブジェクト名** + 「**.**」 + **メソッド名** +「**()**」 (引数を付けることも)

その他,属性アクセス,関数呼び出し,制御,「\*」, 「+」などの演算子,コマンド,定義など

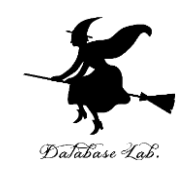

## ① **ウェブブラウザ**を起動する

## ② **Java Tutor** を使いたいので, 次の URL を開く **http://www.pythontutor.com/**

## ③ 「**Java**」をクリック ⇒ **編集画面**が開く

#### Learn Python, JavaScript, C, C++, and Java

This tool helps you learn Python, JavaScript, C,  $C_{++}$ , and Java programming by visualizing code execution. You can use it to debug your homework assignments and as a supplement to online coding tutorials.

Start coding now in Python, JavaScript, C, C++, and Java

 $D$  and  $D = D$ 

**Over 15 million people in more than 180 countries** have used Python Tutor to visualize over 200 million pieces of code. It is the most widely-used program visualization tool for computing education.

You can also embed these visualizations into any webpage. Here's an example showing recursion in Python:

## Java Tutor でのプログラム実行手順

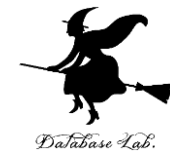

7

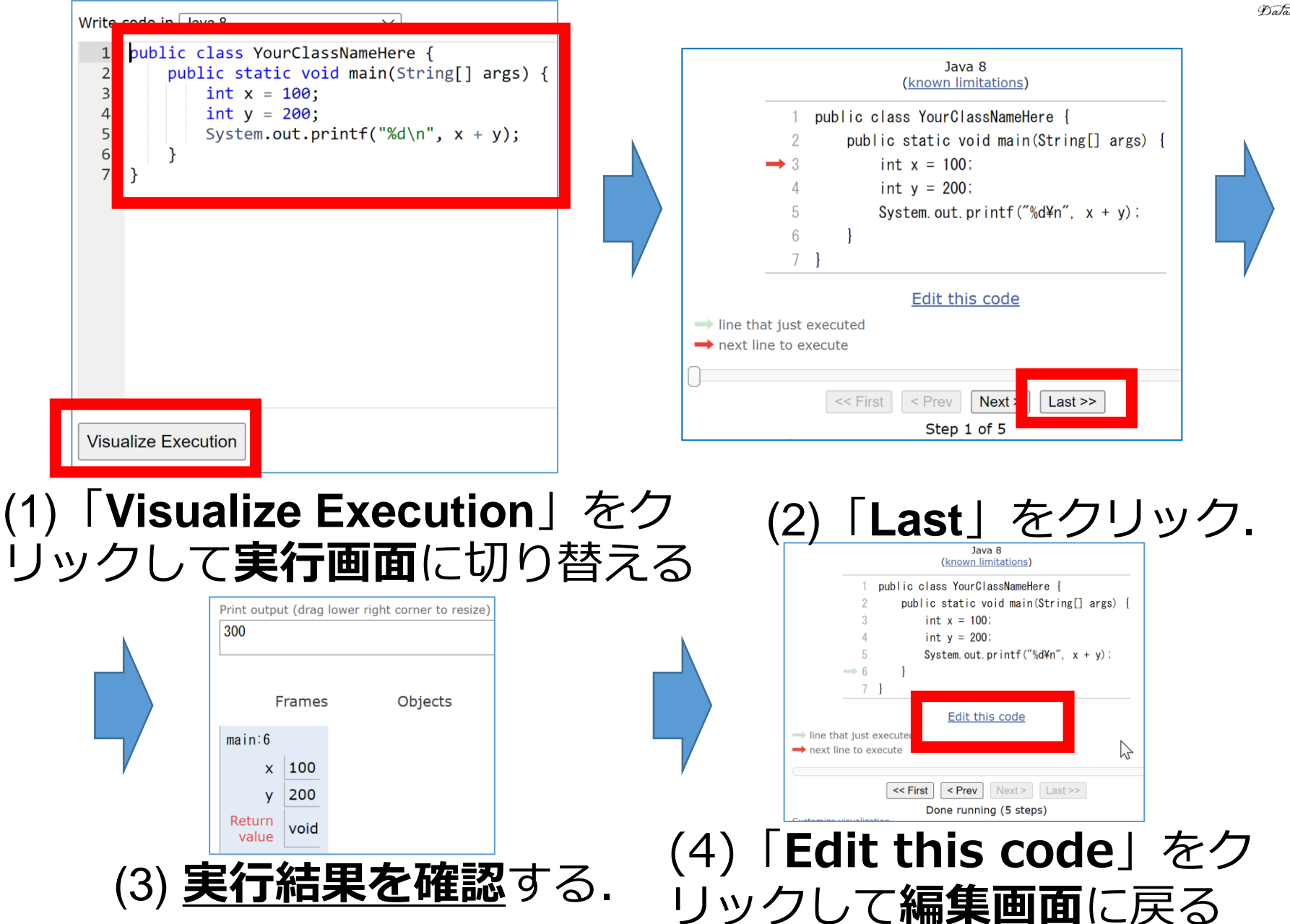

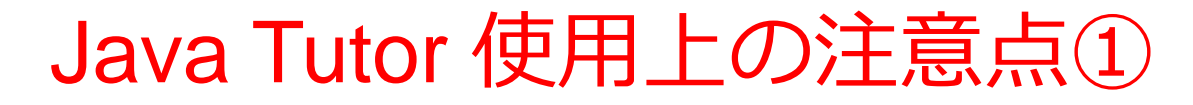

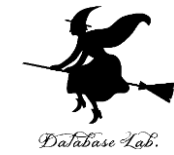

### • 実行画面で, 次のような赤の表示が出ることがある **無視**してよい

### 過去の文法ミスに関する確認表示 邪魔なときは「**Close**」

#### Python Tutor: Visualize code in Python, JavaScript, C, C++, and Java

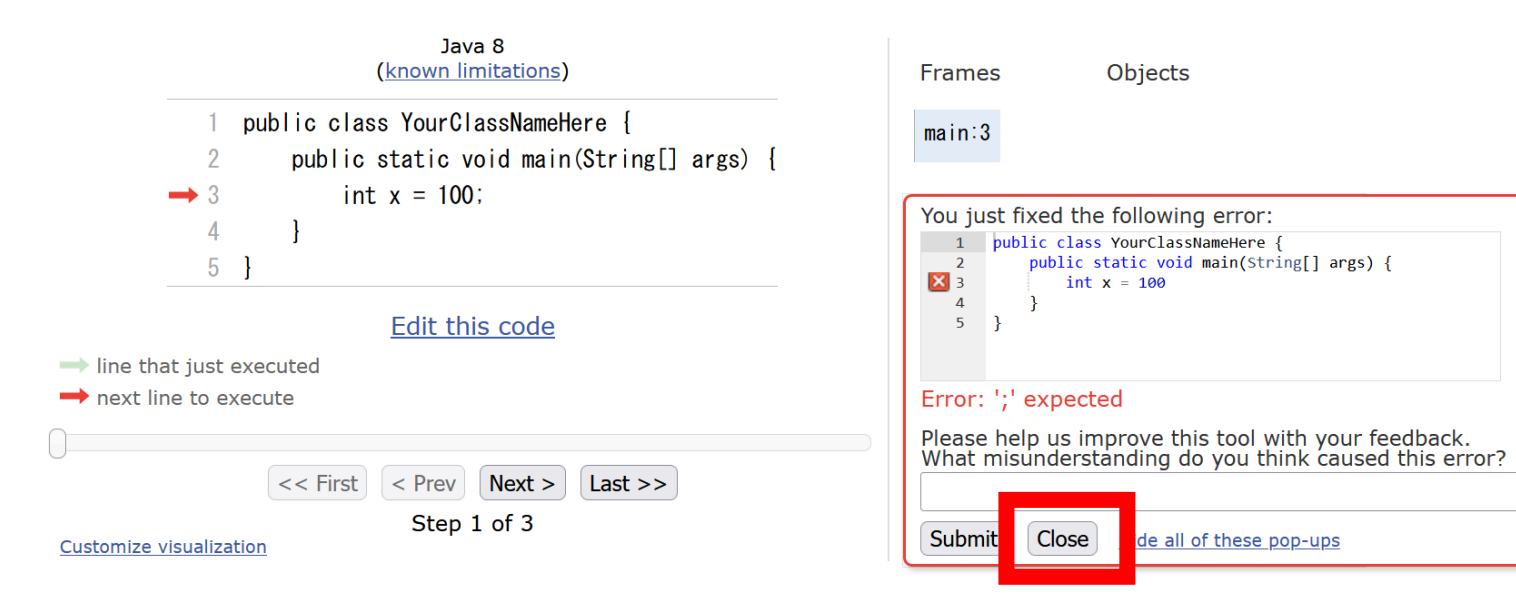

## Java Tutor 使用上の注意点②

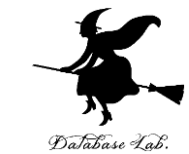

### 「**please wait ... executing**」のとき,**10秒ほど待つ**.

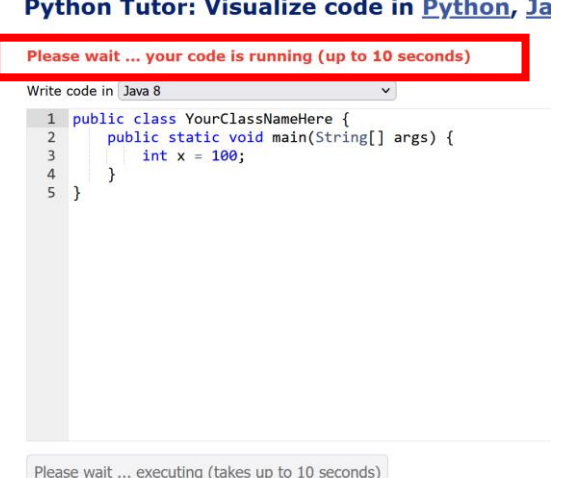

## → **混雑しているとき**は, **「Server Busy・・・」 というメッセージが出る**ことがある. 混雑している.**少し(数秒から数十秒)待つ**と自 動で表示が変わる(変わらない場合には,操作を もう一度行ってみる)

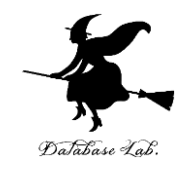

# 5-1. リスト

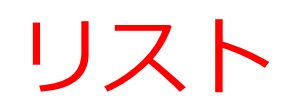

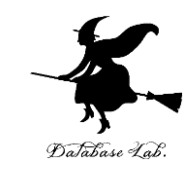

- **リスト**は,**同じ型の要素の並び**
- **リスト**の要素には**順序がある**.0から始まる 番号(**添字**)が付いている
- 要素の**削除**,**挿入**により**サイズが増減**する

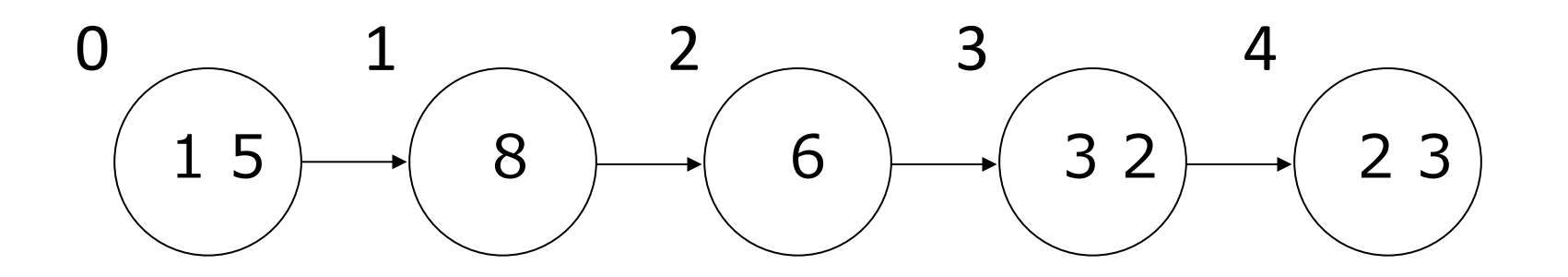

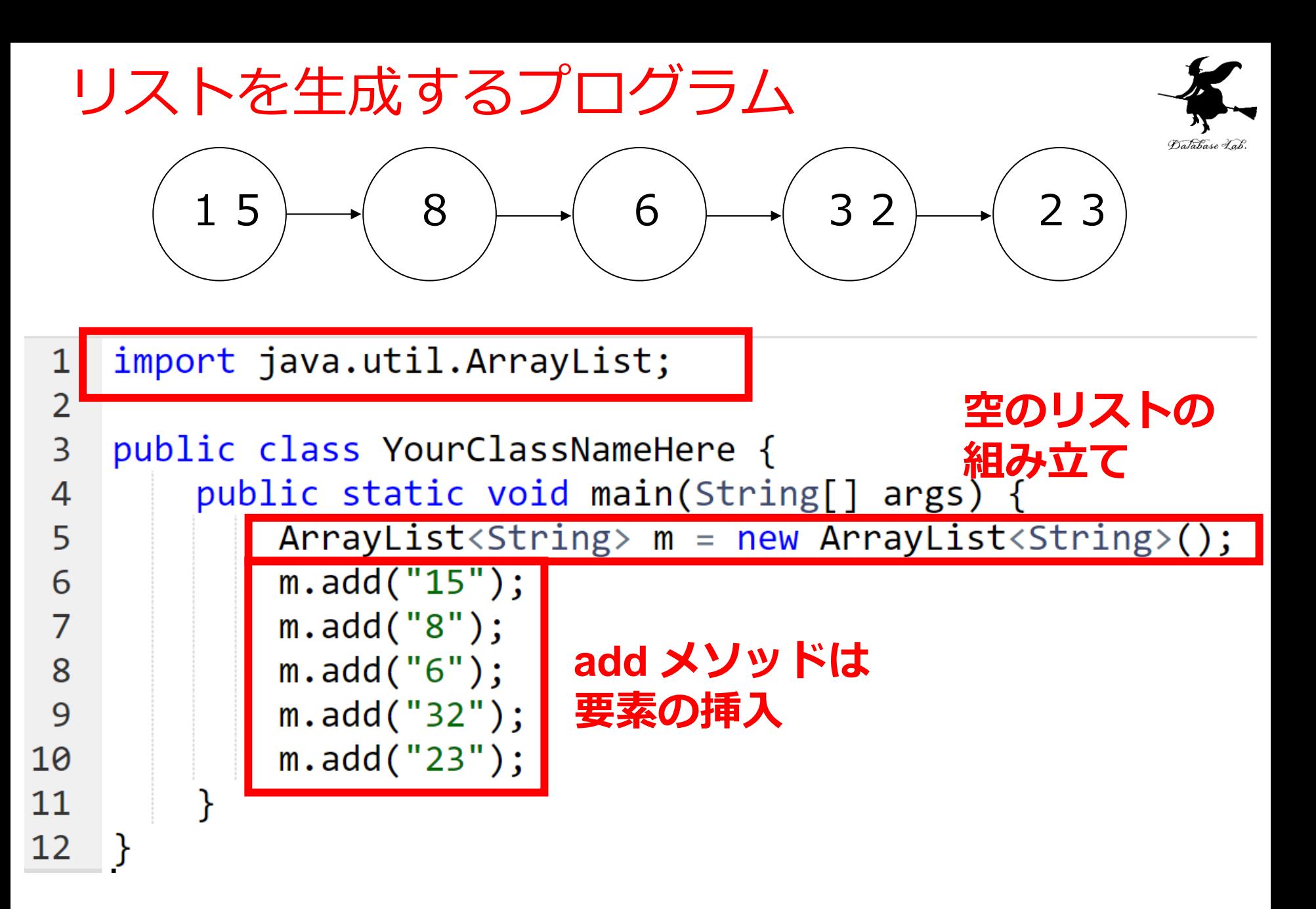

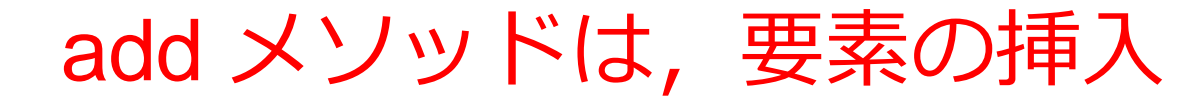

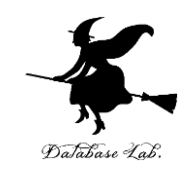

 $m.add("15")$ ;  $m.add('8")$ ;  $m.add("6")$ ;  $m.add("32")$ ;  $m.add("23")$ ;

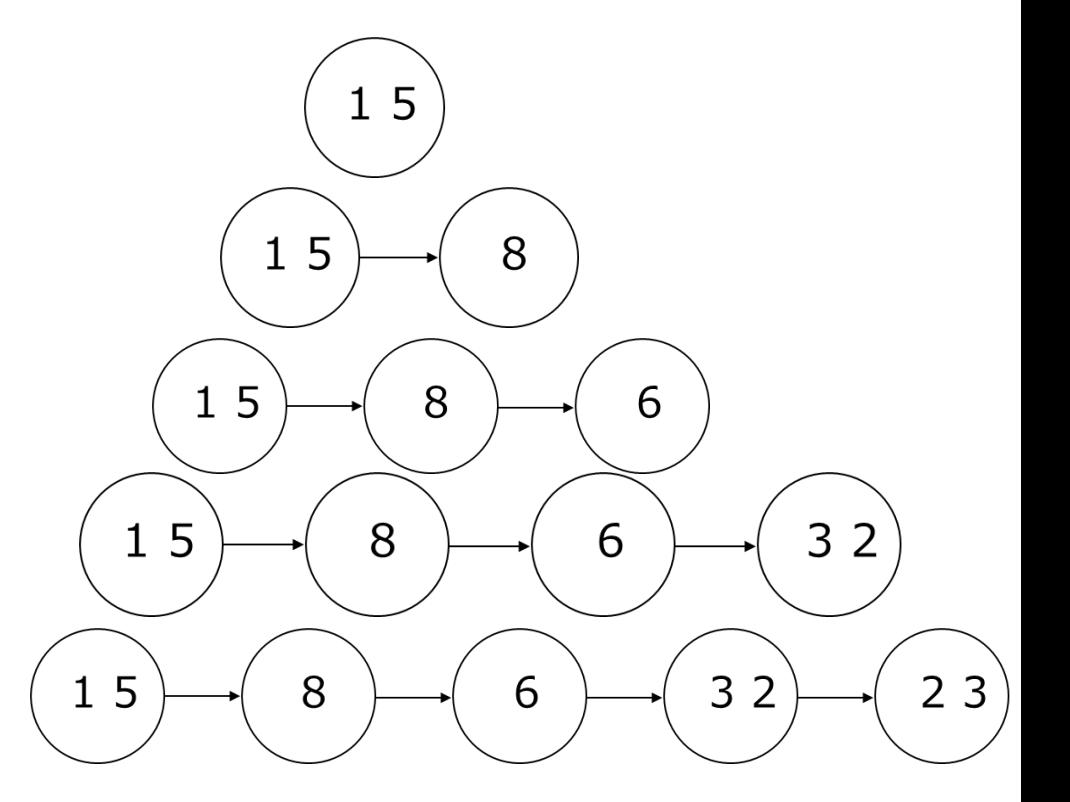

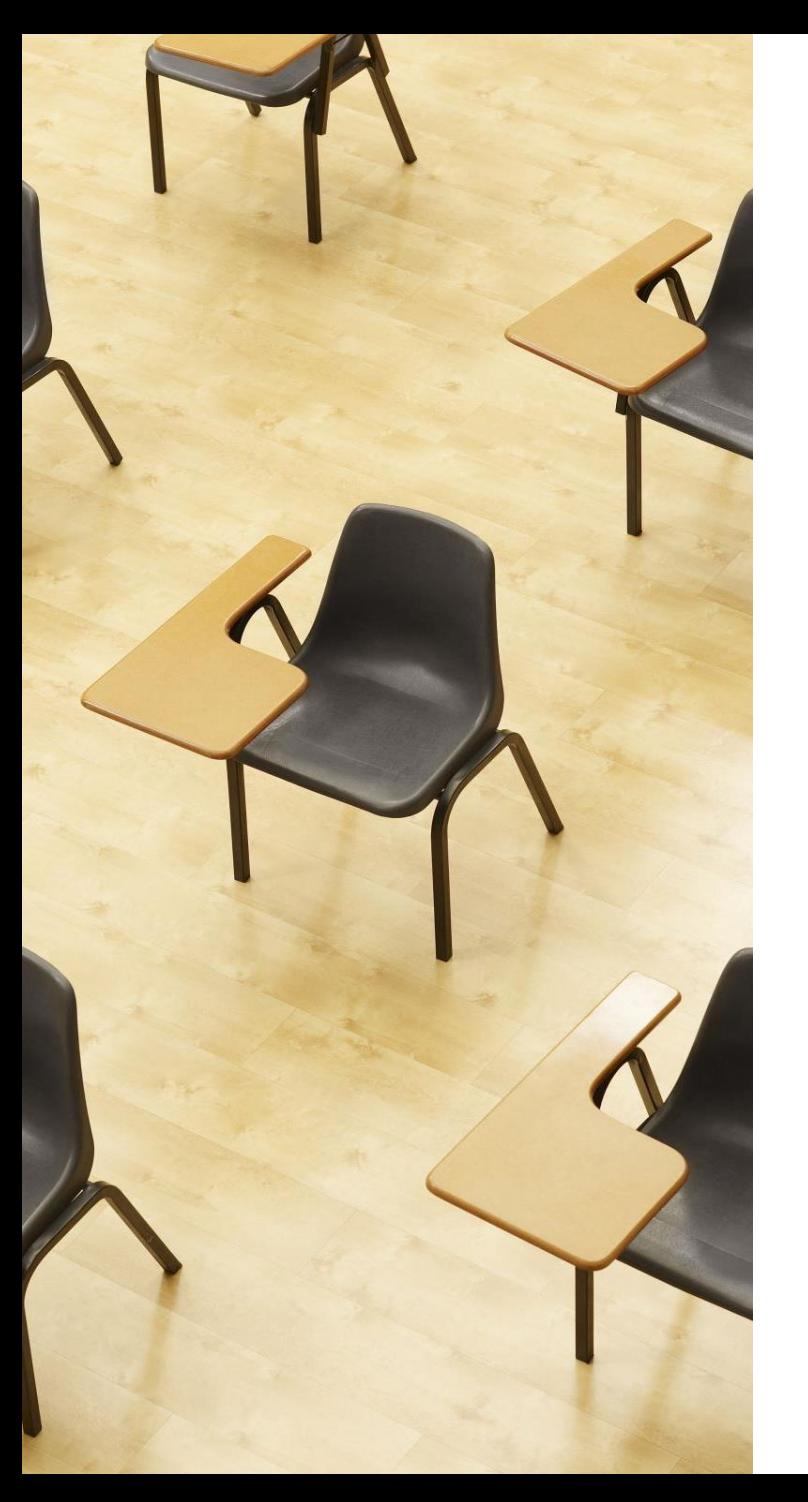

## 演習

### 資料:**15 ~ 21**

- **【トピックス】** • **リスト**
	- **ArrayList**

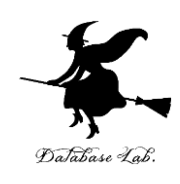

# ① Java Tutor のエディタで次のプログラムを入れる

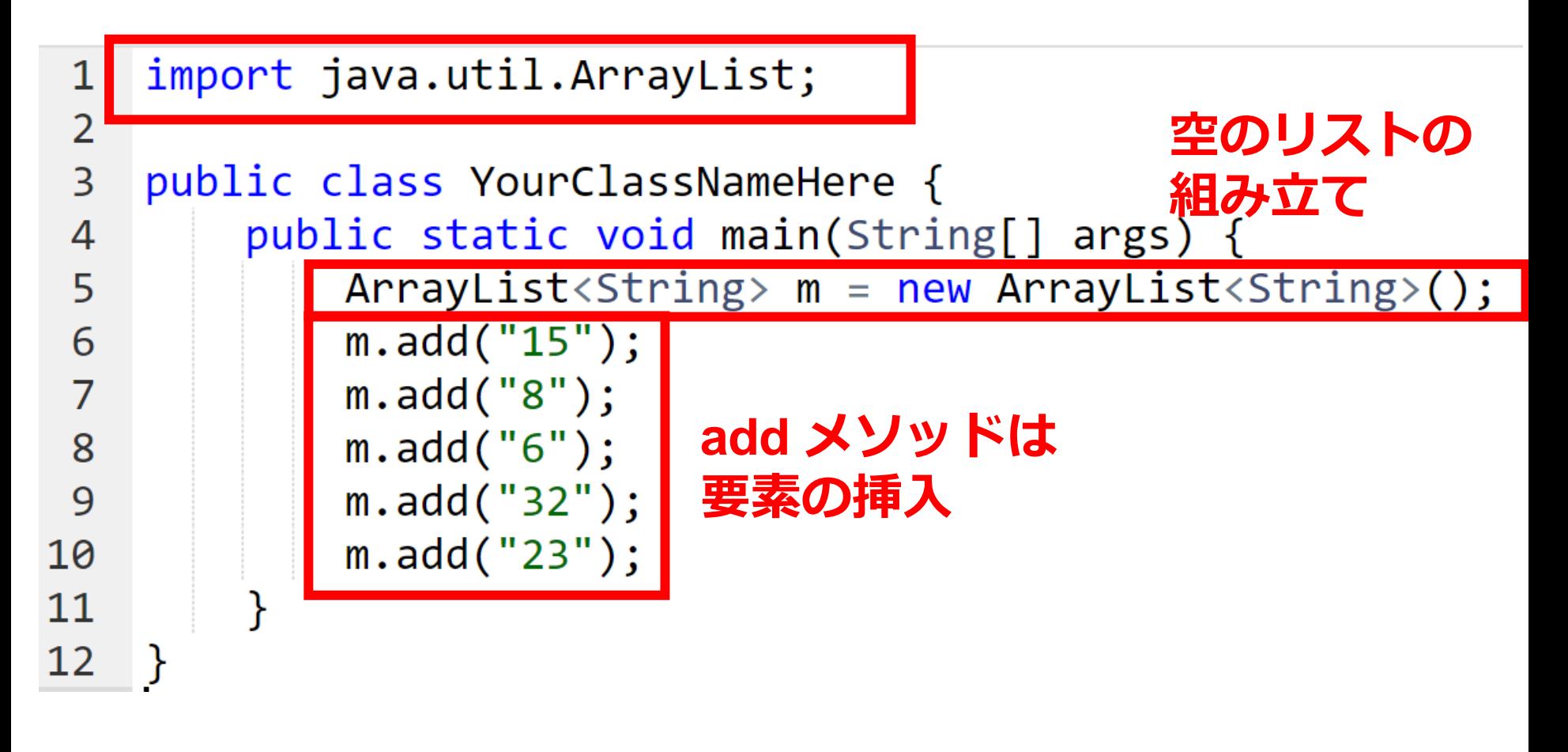

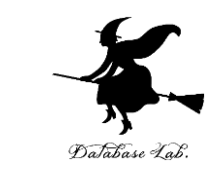

### ② 実行し、結果を確認する

## (プログラムはあとで使うので消さないこと)

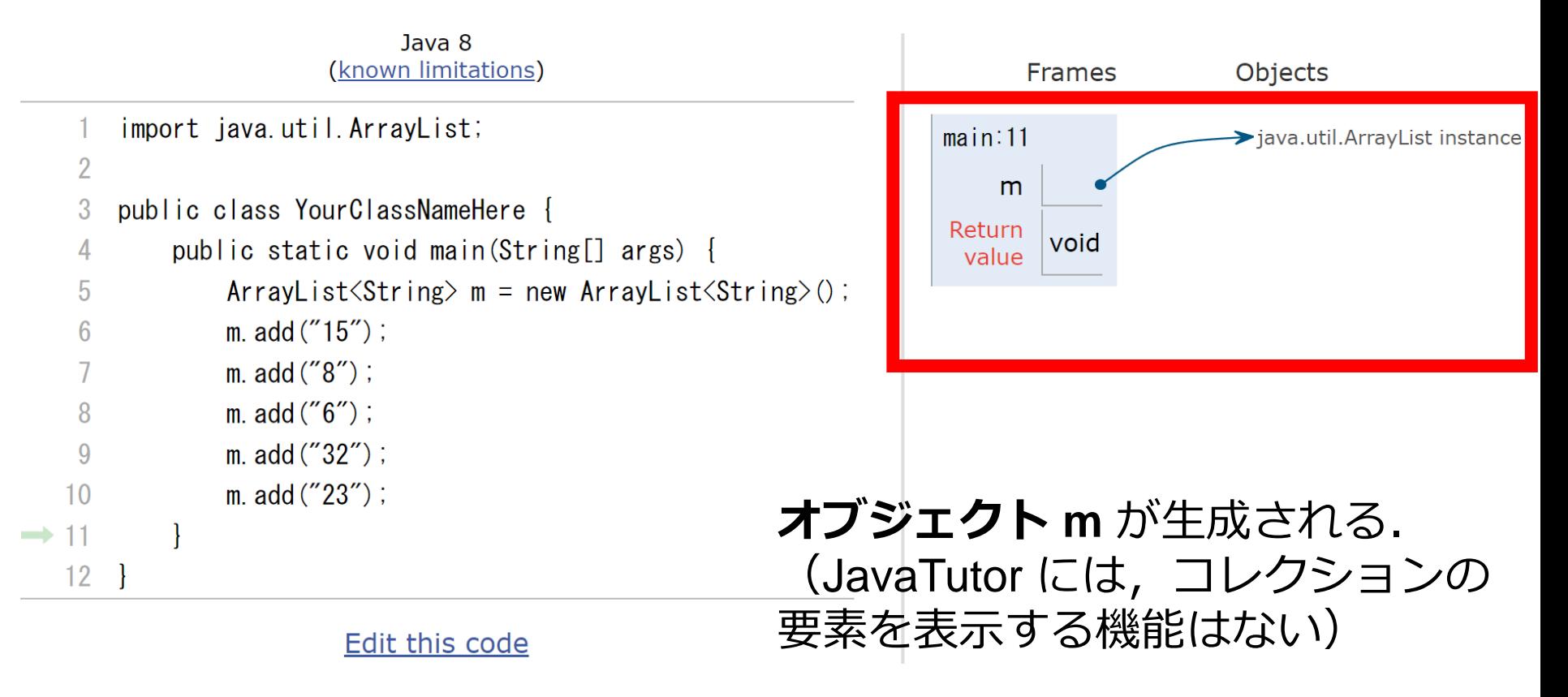

「**Visual Execution**」をクリック.そして「**Last**」をクリック.結果を確認. 「**Edit this code**」をクリックすると,エディタの画面に戻る

Java の ArrayList クラス

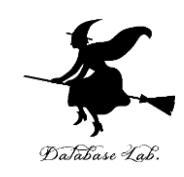

•標準機能として,次のメソッドがある.

コンストラクタ ArrayList

要素の挿入 add

要素の削除 clear, remove

要素の取得 get

検索 indexOf

要素値の更新 set

要素数 size

など

### リストの機能

17

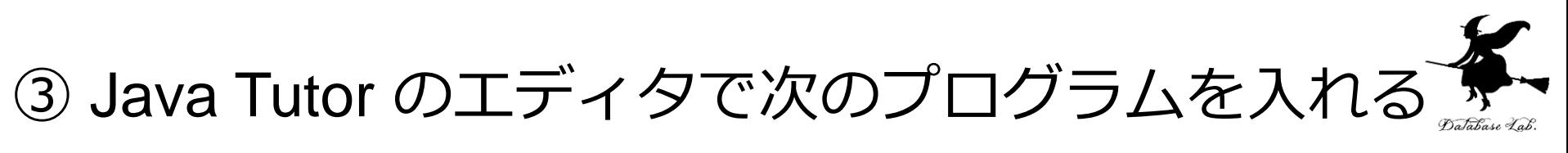

### **size で要素数を数える**

```
import java.util.ArrayList;
 1
 \overline{2}\overline{3}public class YourClassNameHere {
        public static void main(String[] args) {
 4
             ArrayList < String>em = new ArrayList < String>():5
 6
            m.add("15");
 7
            m.add("8");
 8
            m.add("6");
            m.add("32");
 9
10
            m.add("23");
            System.out.println(m.size());
11
12この中で
13
                                メソッド size の呼び出し
```
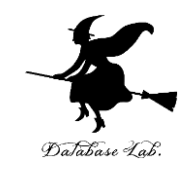

19

## ④ 実行し,結果を確認する (プログラムはあとで使うので消さないこと)

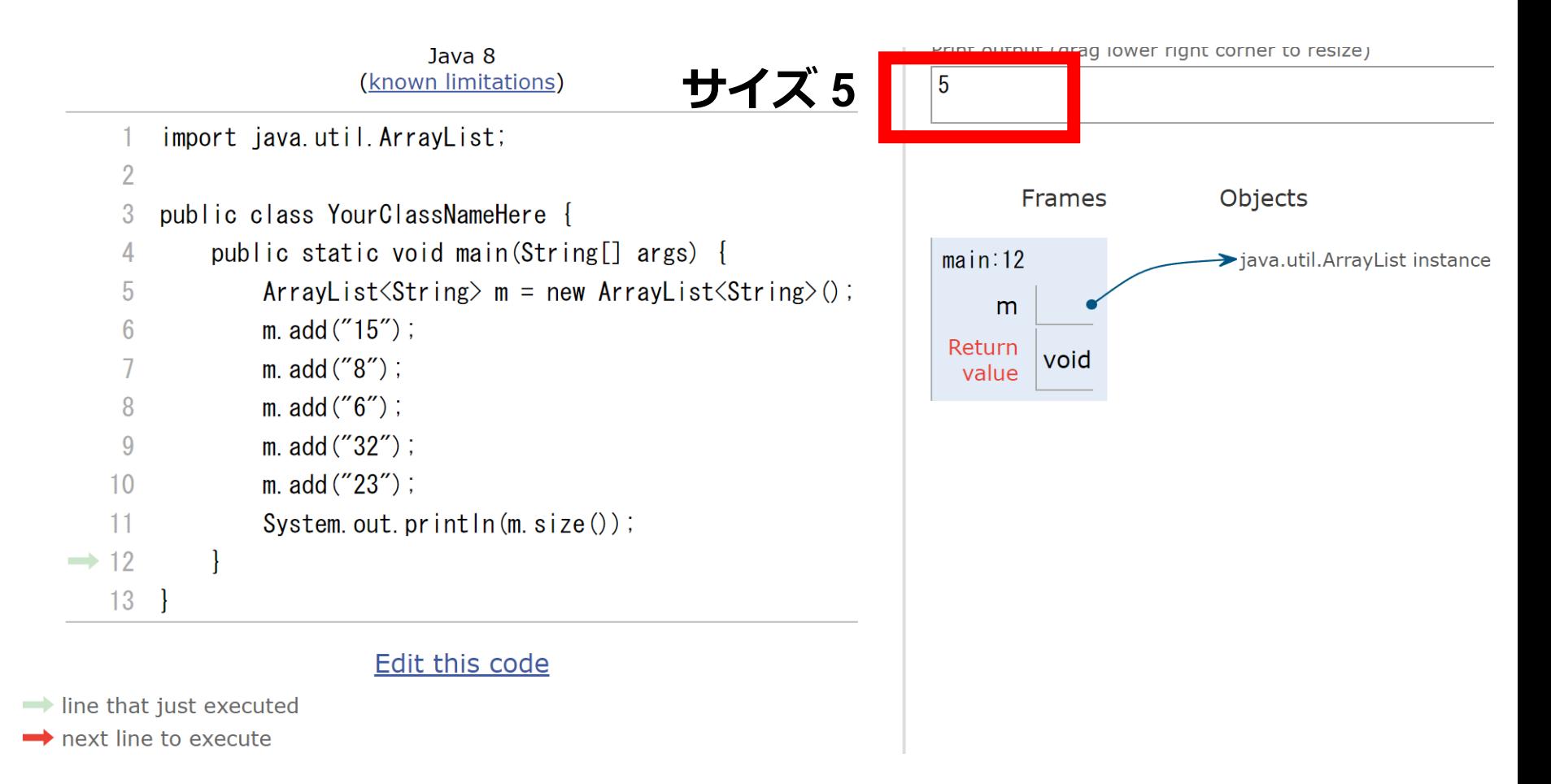

「**Visual Execution**」をクリック.そして「**Last**」をクリック.結果を確認. 「**Edit this code**」をクリックすると,エディタの画面に戻る

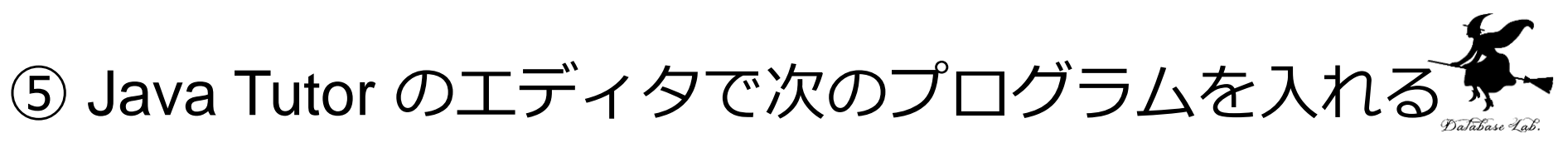

## **indexOf で,リストの中から「"6"」を探す.**

```
import java.util.ArrayList;
 \mathbf{1}\overline{2}\overline{3}public class YourClassNameHere {
         public static void main(String[] args) {
 \overline{4}ArrayList <String> m = new ArrayList <String>();
 5
             m.add("15");
 6
             m.add("8");
 7
 8
             m.add("6");
             m.add('32");
 9
             m.add("23");
10
             System.out.println(m.indexOf("6"));
11
12この中で
13
                               メソッド indexOf の呼び出し
```
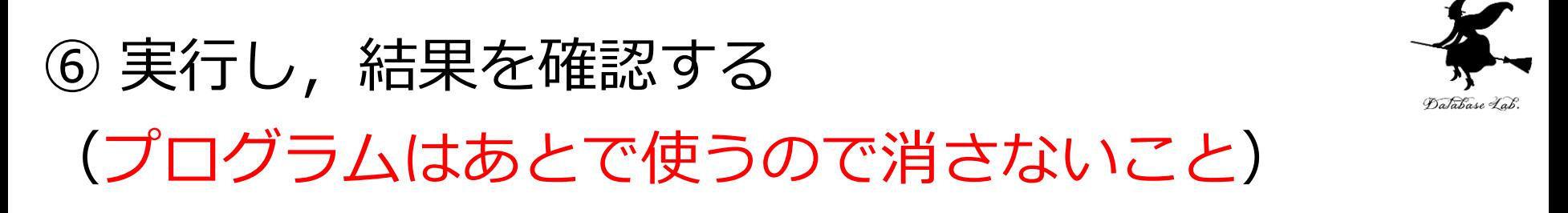

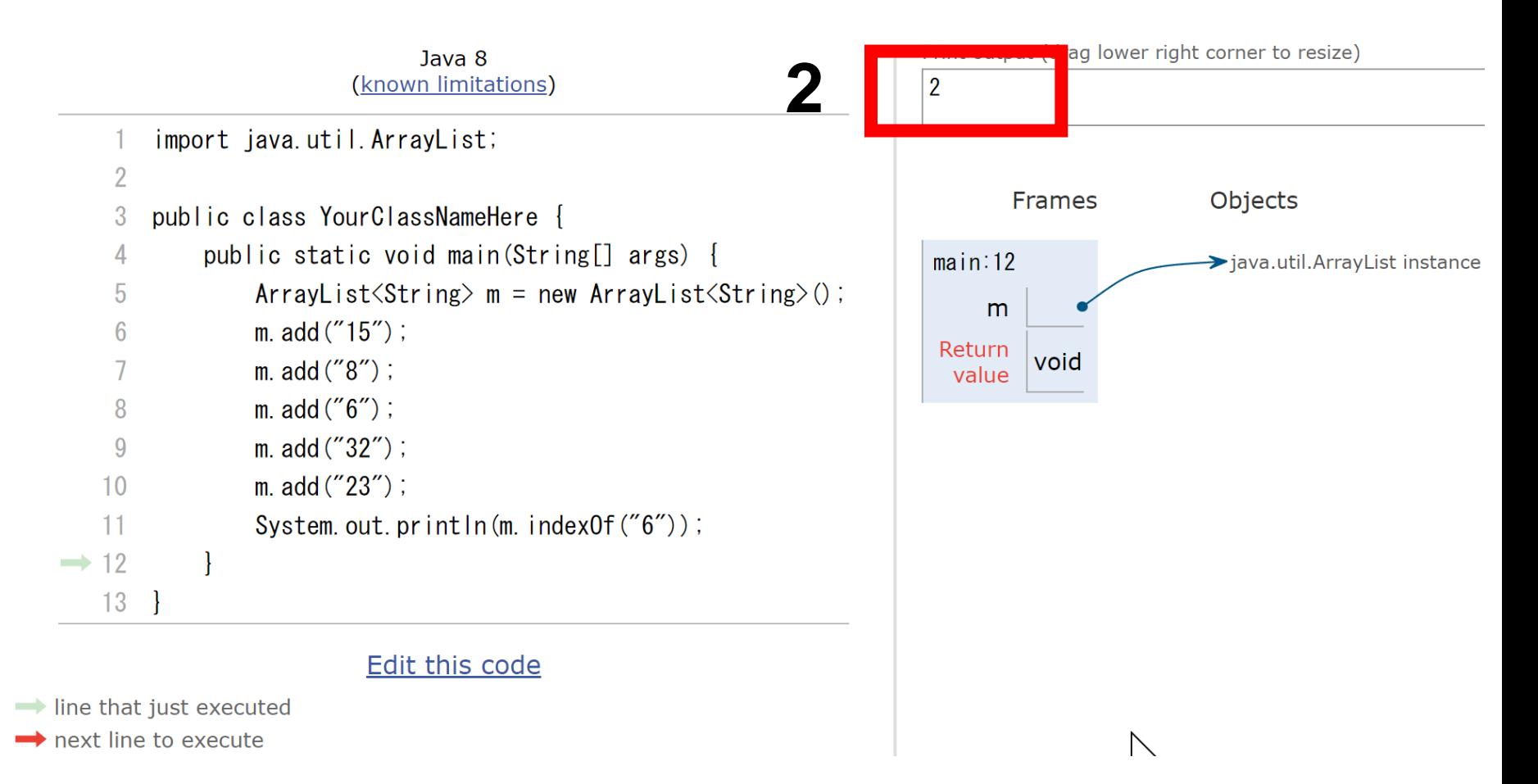

「**Visual Execution**」をクリック.そして「**Last**」をクリック.結果を確認. 「**Edit this code**」をクリックすると,エディタの画面に戻る

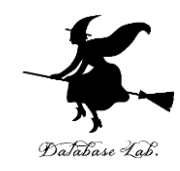

# 5-2. リストを演習できる オンラインサイトの紹介

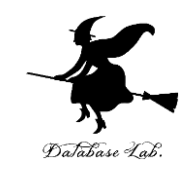

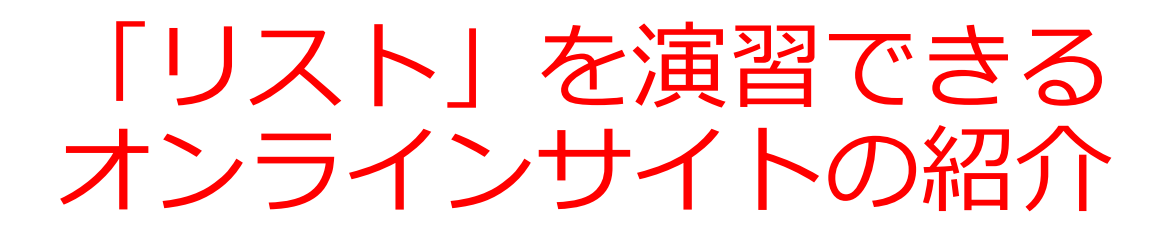

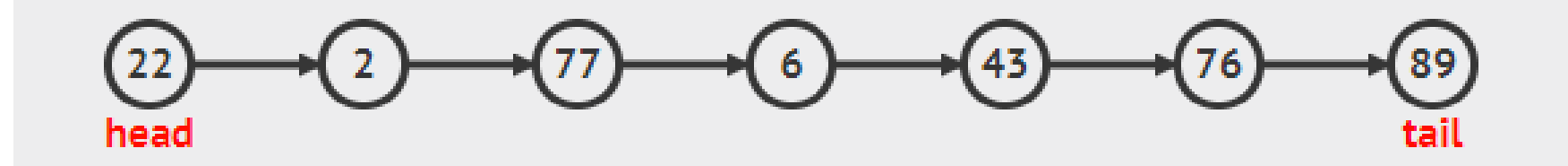

### リストは,同じ型の要素の並び

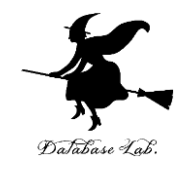

## ウェブブラウザを起動する 次の URL を開く

### <https://visualgo.net/ja>

「**Linked List** (連結リスト)」をクリック

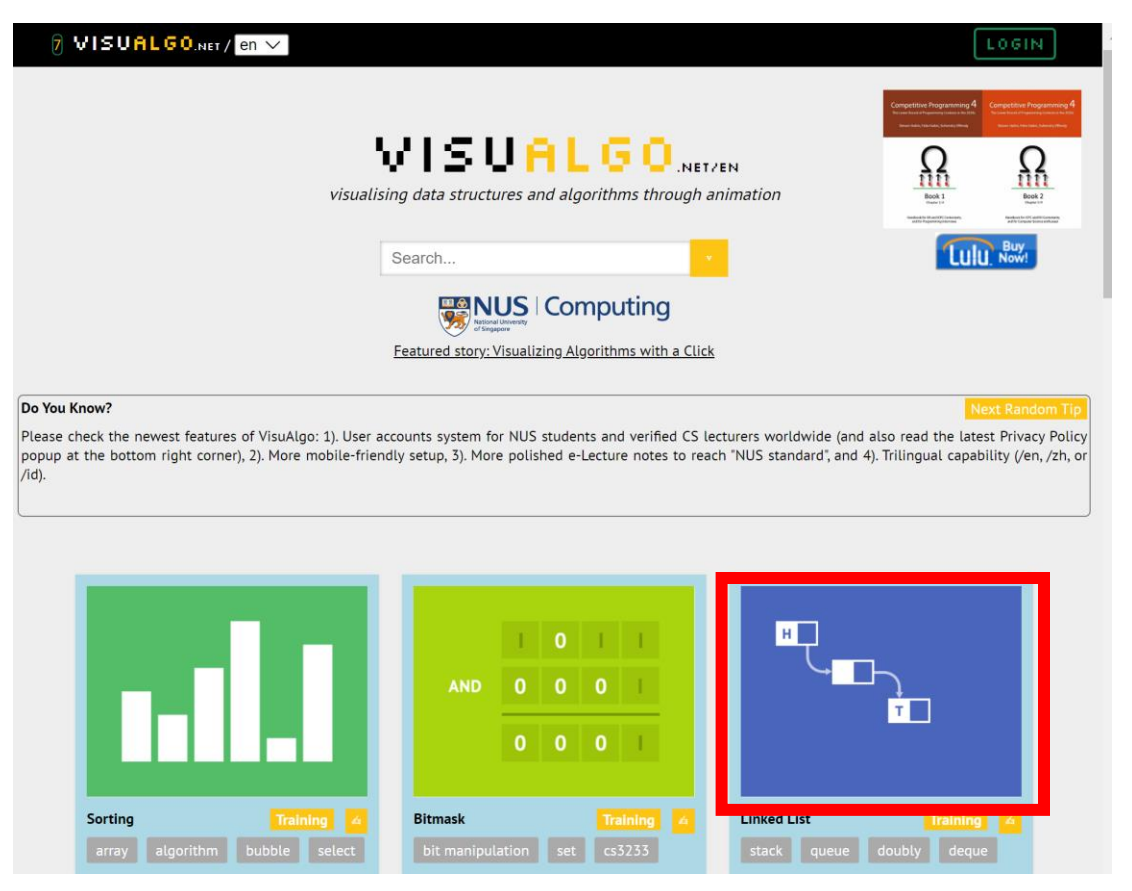

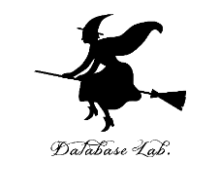

### 4 説明が出る場合がある. ESC キーを押して, 説 明を消す

### ⑤ 左下のメニューで「**Enqueue** (入れる)」をク リックし,「**Go**」をクリック

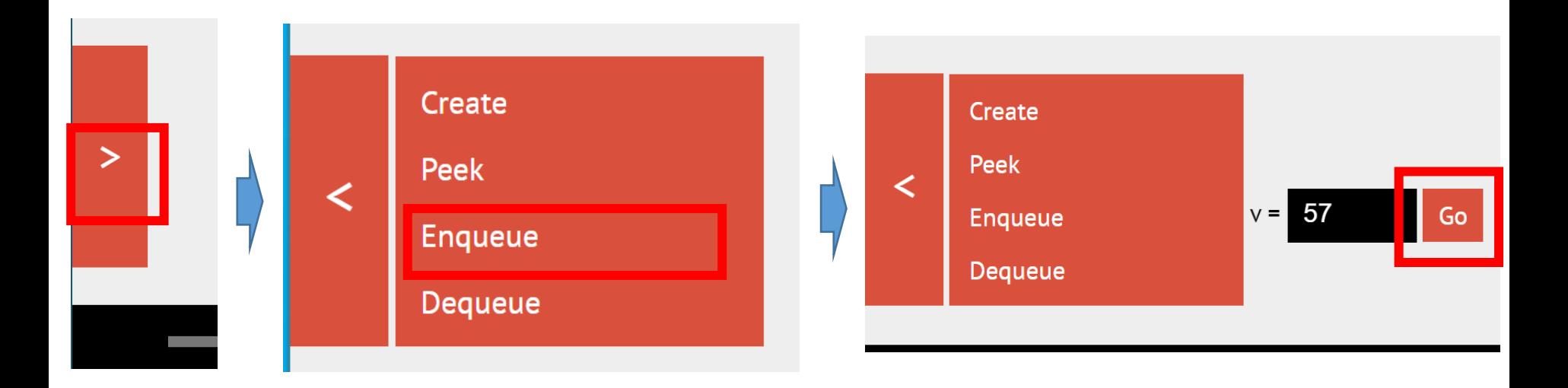

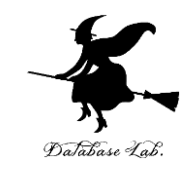

## **末尾に挿入される**ので,確認する

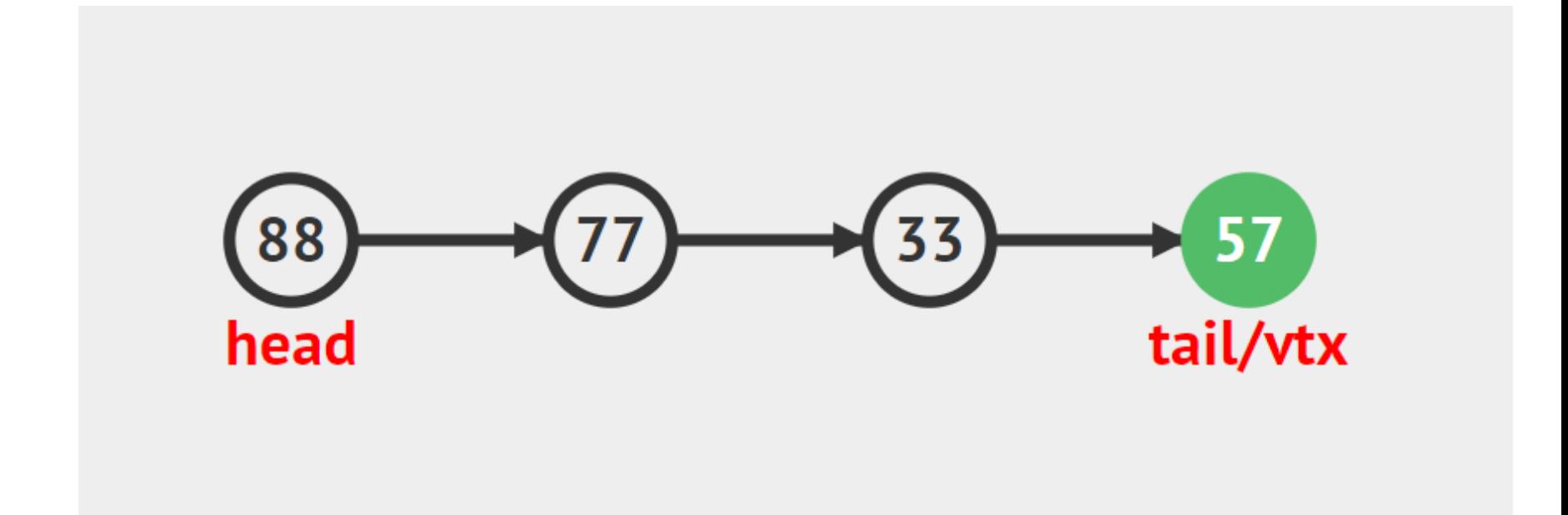

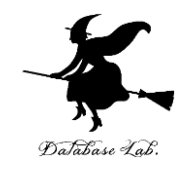

# 5-3. マップ

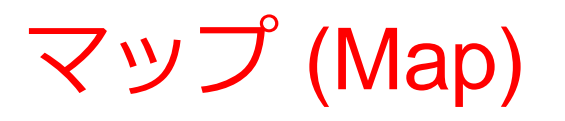

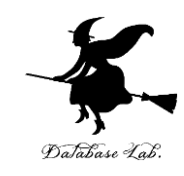

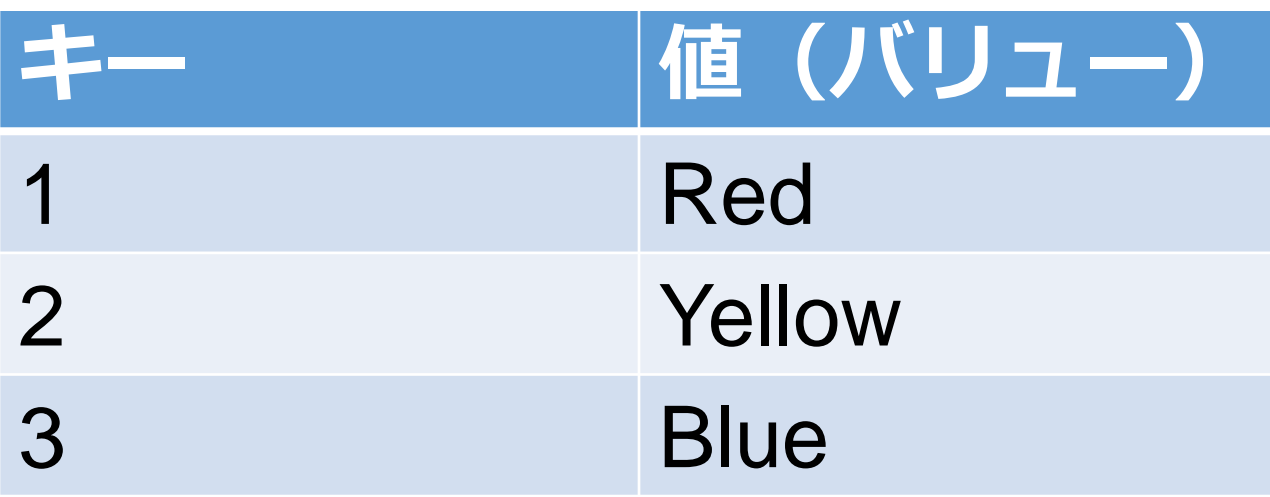

• **マップ**は,**キー**と**値(バリュー)**の**ペア** の集まり • 同じ値の**キー**は**2回以上登場しない**

マップを生成するプログラム

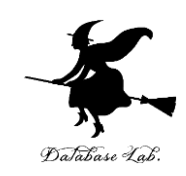

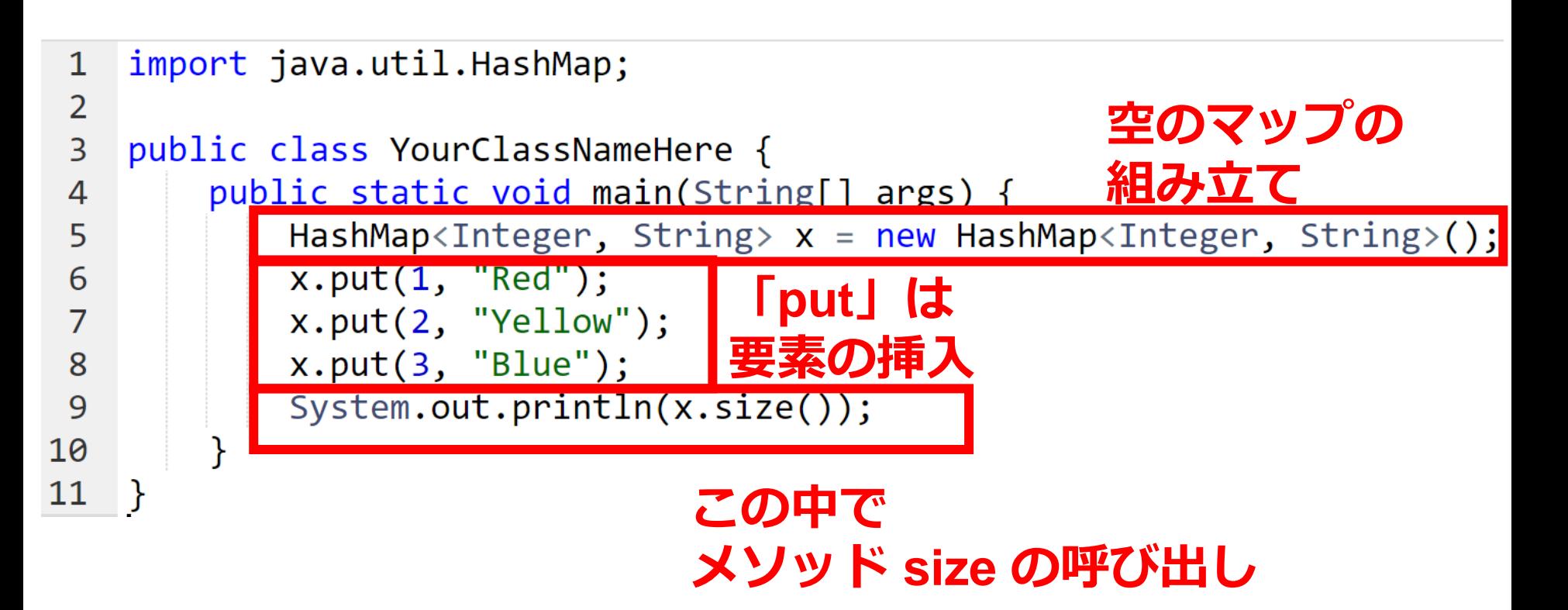

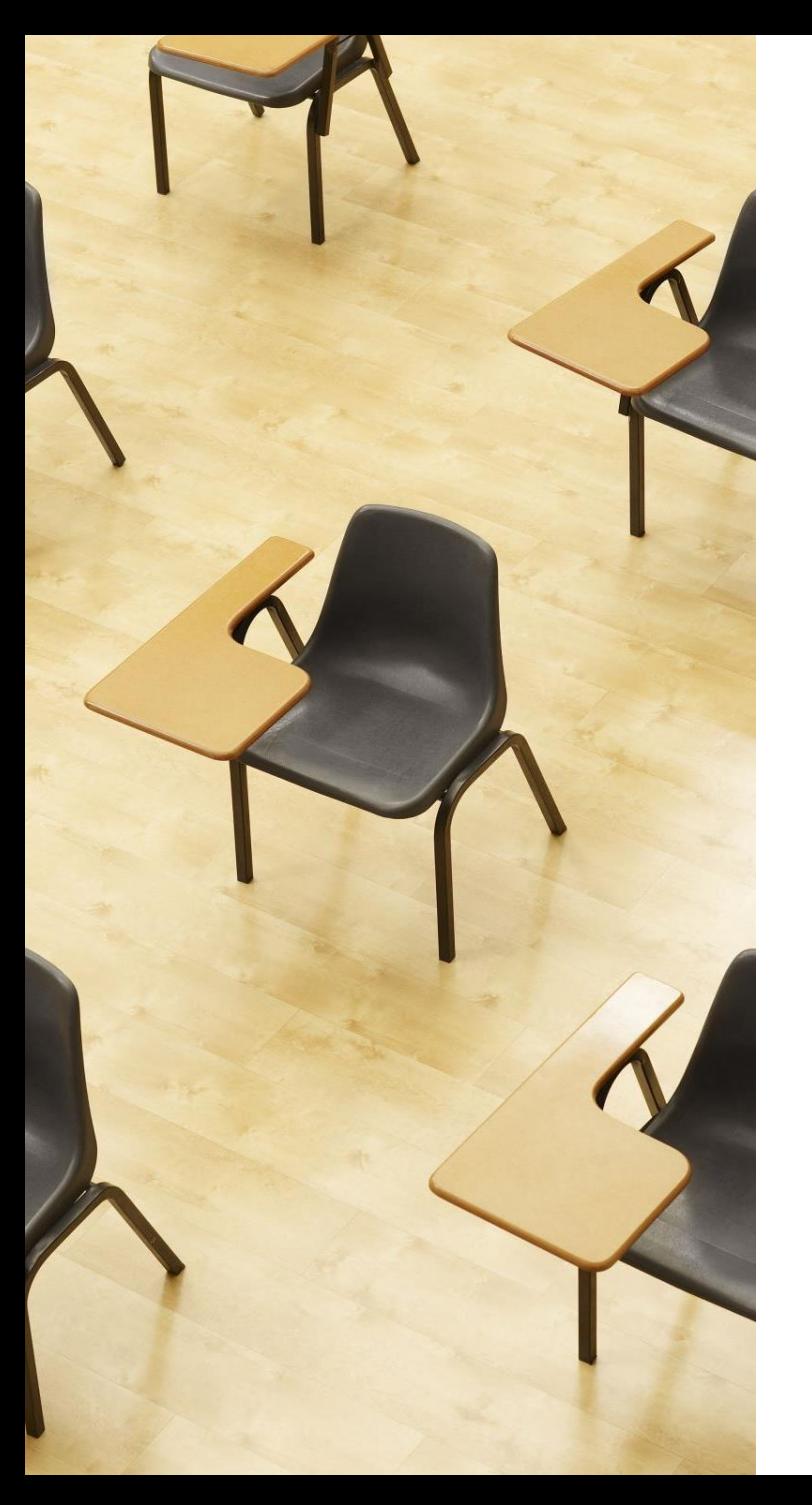

## 演習

### 資料:**31 ~ 36**

- **【トピックス】**
	- **マップ**
	- **HashMap**

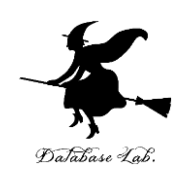

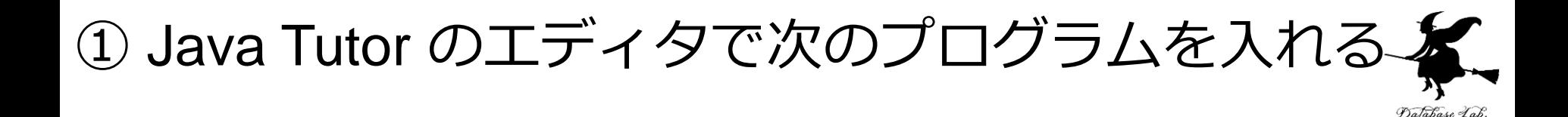

```
import java.util.HashMap;
 \mathbf{1}\overline{2}\overline{3}public class YourClassNameHere {
          public static void main(String[] args) {
 4
 5
              HashMap<Integer, String> x = new HashMap<Integer, String>();
 \boldsymbol{6}x.put(1, "Red");
 \overline{7}x.put(2, "Yelllow");8
              x.put(3, "Blue");
 9
              System.out.println(x.size());
10
11
```
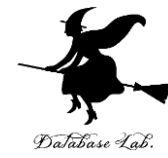

32

## ② 実行し,結果を確認する (プログラムはあとで使うので消さないこと)

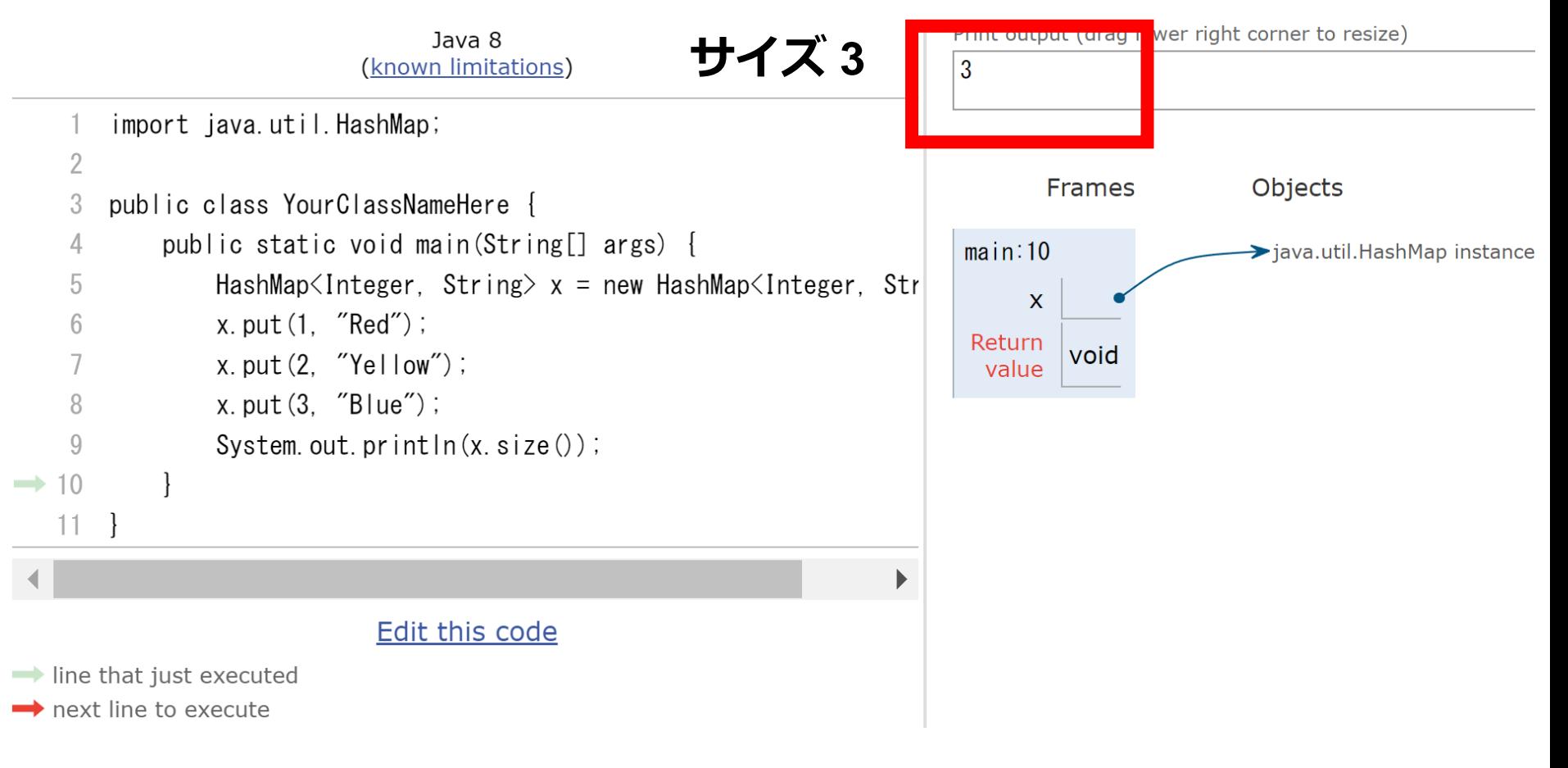

「**Visual Execution**」をクリック.そして「**Last**」をクリック.結果を確認. 「**Edit this code**」をクリックすると,エディタの画面に戻る

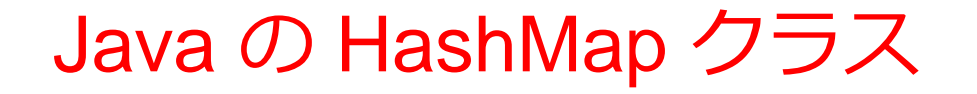

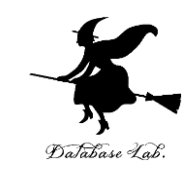

- •標準機能として, 次のメソッドがある. 便利.
- コンストラクタ HashMap
- 要素の挿入 put
- 要素の削除 clear, remove
- 検索 get
- 要素数 size
- -

など

マップの機能.ペアを扱うときに便利.

## Java の HashMap クラスの get メソッド

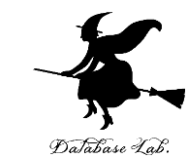

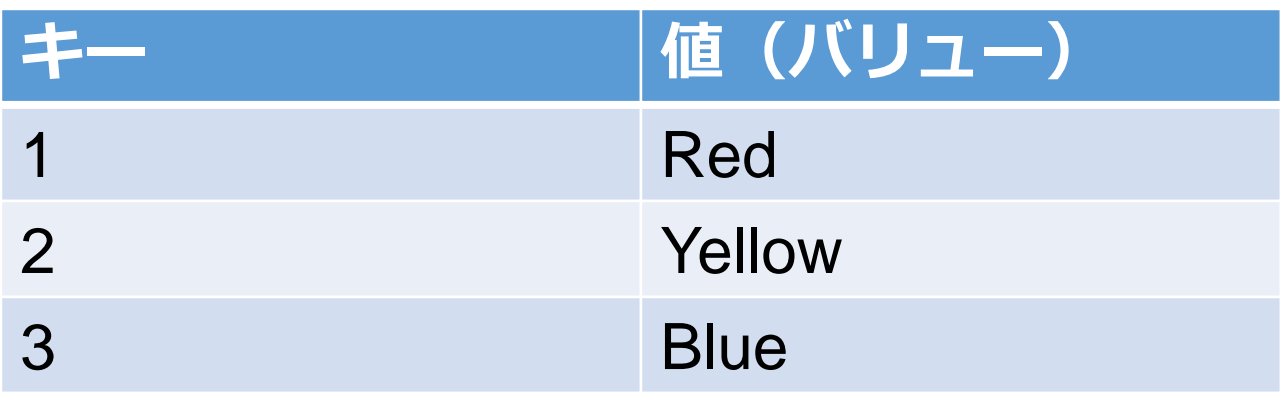

• **get メソッド キー**から**値(バリュー)**を得る

 x.get(**1**) → 結果は「**Red**」 x.get(**2**) → 結果は「**Yellow**」 x.get(**3**) → 結果は「**Blue**」

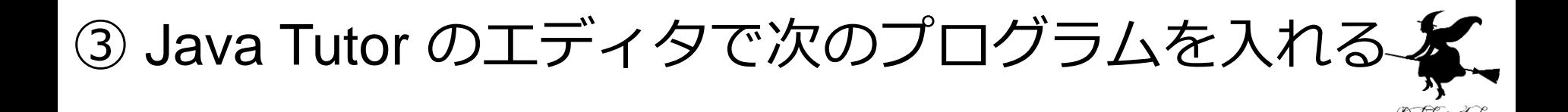

```
import java.util.HashMap;
 \mathbf{1}\overline{2}\overline{3}public class YourClassNameHere {
          public static void main(String[] args) {
 \overline{4}5
               HashMap<Integer, String> x = new HashMap<Integer, String>();
 \overline{6}x.put(1, "Red");
 \overline{7}x.put(2, "Yelllow");
 8
               x.put(3, "Blue");
 9
               System.out.println(x.get(2));10
11
    <sup>}</sup>
```
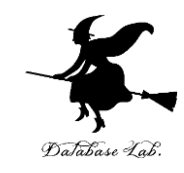

## ④ 実行し,結果を確認する (プログラムはあとで使うので消さないこと)

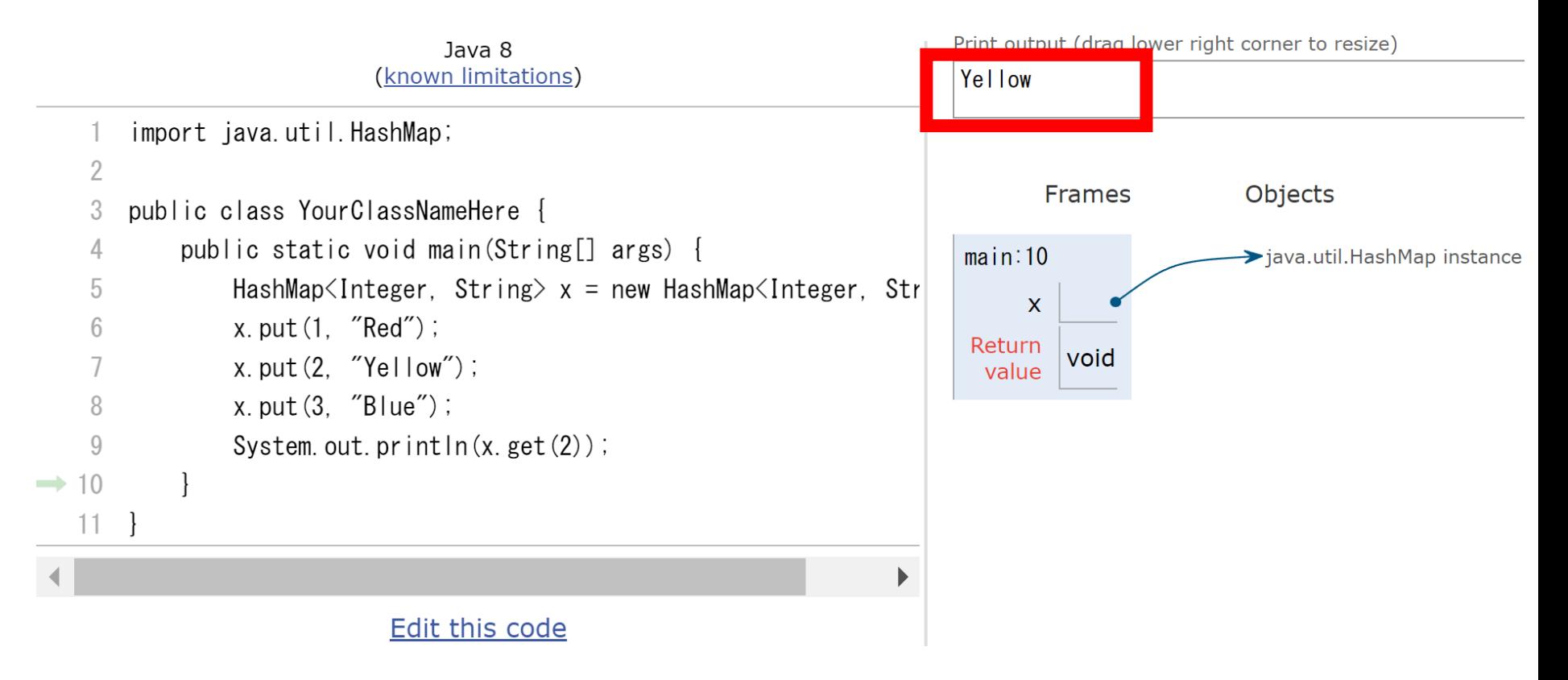

「**Visual Execution**」をクリック.そして「**Last**」をクリック.結果を確認. 「**Edit this code**」をクリックすると,エディタの画面に戻る

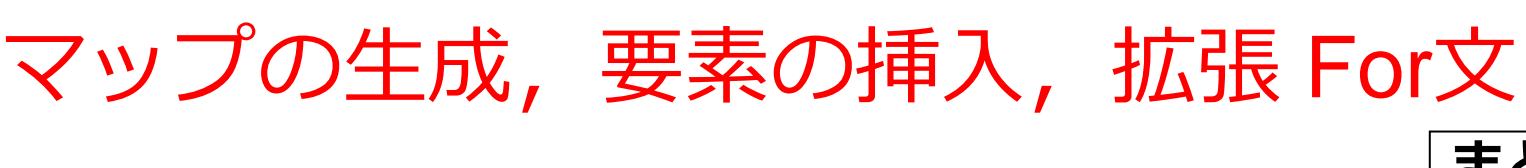

• **マップの生成**

HashMap<Integer, String>  $x = new$  HashMap<Integer, String>();

x: オブジェクト名 Integer:

キーの**クラス**名 String: 値(バリュー)の **クラス**名

まとめペ<sup>ジ</sup>

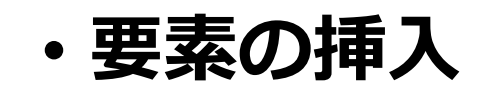

 $x.put(1, "Red")$ ;

x : オブジェクト名 1, "Red": 挿入したい要素

全体まとめ

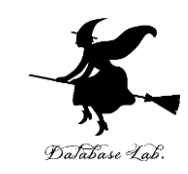

• **複数データを扱うときの方法**

単一の**コレクション**(リストやマップなど)で扱うこ とができる.

- **Java の標準機能**に,**コレクション**がある.
- •検索,挿入,削除などを行いたい場合,単一の**コレ クション**(オブジェクト)で扱う方が楽である.
- **リスト**は,**順序のあるデータ**である.**要素の削除, 挿入によりサイズが増減**する
- **マップ**は,**キ**ーと**値(バリュー)**の**ペア**の集まりで ある.**同じ値のキーは2回以上登場しない**

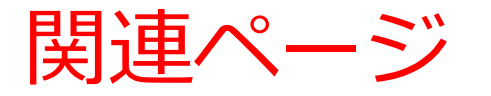

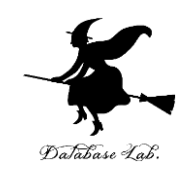

### • **Java プログラミング入門**

GDB online を使用

<https://www.kkaneko.jp/pro/ji/index.html>

• **Java の基本**

Java Tutor, GDB online を使用

<https://www.kkaneko.jp/pro/pi/index.html>

• **Java プログラム例**

<https://www.kkaneko.jp/pro/java/index.html>

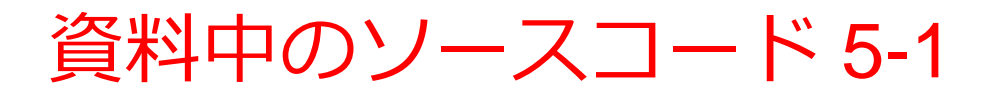

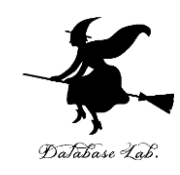

```
import java.util.ArrayList;
```
}

```
public class YourClassNameHere {
   public static void main(String[] args) {
      ArrayList<String> m = new ArrayList<String>();
      m.add("15");
      m.add("8");
      m.add("6");
      m.add("32");
      m.add("23");
      System.out.println(m.size());
 }
```
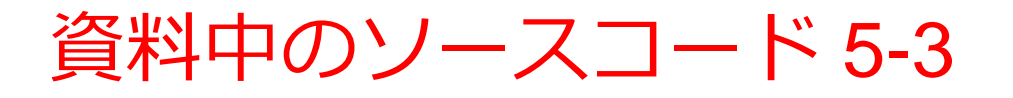

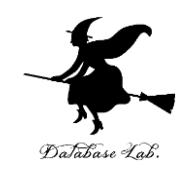

```
import java.util.HashMap;
```

```
public class YourClassNameHere {
   public static void main(String[] args) {
      HashMap<Integer, String> x = new HashMap<Integer, String>();
      x.put(1, "Red");
      x.put(2, "Yellow");
      x.put(3, "Blue");
      System.out.println(x.size());
  }
}
```